## **Vysoká škola báňská – Technická univerzita Ostrava Fakulta stavební**

## **Přednáška z předmětu: Algoritmizace inženýrských výpočtů**

## **Téma č.1: Matlab**

**prof. Ing. Martin Krejsa, Ph.D.**

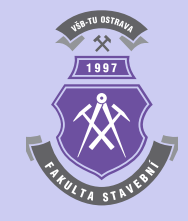

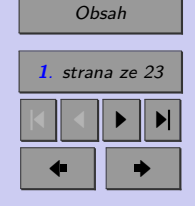

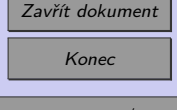

# <span id="page-1-0"></span>**Obsah**

## **[1 Matlab](#page-2-0) 3** [1.1 Zadání proměnných](#page-5-0) . . . . . . . . . . . . . . . . . . . . . . . . . . . . . . . . 6 [1.2 Vektory a matice](#page-5-0) . . . . . . . . . . . . . . . . . . . . . . . . . . . . . . . . . 6 [1.2.1 Přístup k maticím a vektorům](#page-7-0) . . . . . . . . . . . . . . . . . . . . . 8 [1.2.2 Maticové operace](#page-7-0) . . . . . . . . . . . . . . . . . . . . . . . . . . . . . 8 [1.3 Správa proměnných](#page-8-0) . . . . . . . . . . . . . . . . . . . . . . . . . . . . . . . . 9 [1.4 Využití grafického výstupu](#page-8-0) . . . . . . . . . . . . . . . . . . . . . . . . . . . . 9 [1.4.1 Graf funkce](#page-9-0) . . . . . . . . . . . . . . . . . . . . . . . . . . . . . . . . 10 [1.5 Vytvoření skriptů](#page-10-0) . . . . . . . . . . . . . . . . . . . . . . . . . . . . . . . . . 11 [1.5.1 Příkazy cyklu](#page-11-0) . . . . . . . . . . . . . . . . . . . . . . . . . . . . . . . 12 [1.5.2 Logické rozhodování](#page-11-0) . . . . . . . . . . . . . . . . . . . . . . . . . . . 12

#### **[Literatura](#page-22-0) 23**

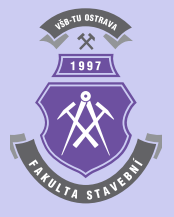

**2**. strana ze 23 4 || 4 || **)**- || **)**|  $\blacksquare$ 

Zavřít dokument Konec

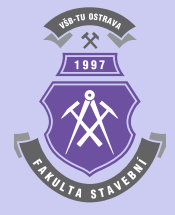

## <span id="page-2-0"></span>**Kapitola 1**

# **Matlab**

## **Cíle**

Kapitola je zaměřena na:

- ∙ seznámení s uživatelským prostředím systému Matlab,
- ∙ definici a správu proměnných,
- ∙ úvodní ukázku tvorby algoritmu.

Matlab [\[3\]](#page-22-0) (viz obr. [1.1\)](#page-3-0) je programové prostředí využívající skriptovací programovací jazyk pro vědeckotechnické numerické výpočty, modelování a návrhy algoritmů. Nástavbou systému Matlab je Simulink — program pro simulaci a modelování dynamických systémů, který využívá algoritmy Matlabu pro numerické řešení především nelineárních diferenciálních rovnic.

Název MATLAB vznikl ze zkratky MATrix LABoratory (volně přeloženo jako "maticová

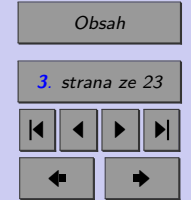

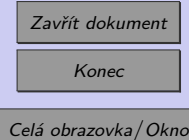

<span id="page-3-0"></span>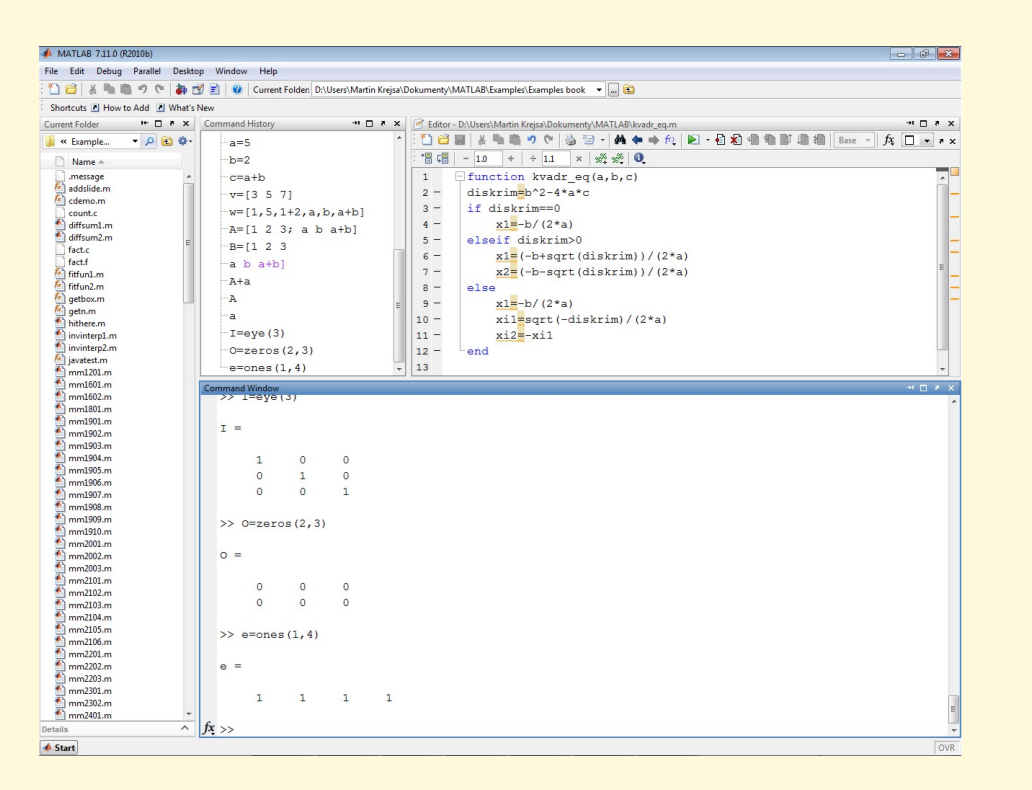

Obr. 1.1 Pracovní plocha programu MATLAB

laboratoř"), což vychází ze skutečnosti, že klíčovou datovou strukturou při výpočtech v systému MATLAB jsou matice.

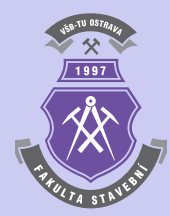

[Obsah](#page-1-0) **4**. strana ze 23 4 || 4 || **)**- || **)**|  $\blacksquare$ 

Zavřít dokument Konec Celá obrazovka / Okno

#### <span id="page-4-0"></span>**Pro zájemce**

Matlab je komerční software, takže vítanou alternativou pro tvorbu algoritmů s využitím kompatibilních příkazů a skriptů je software nazývaný Octave, který je zdarma ke stažení např. z [\[1\]](#page-22-0). Program Octave vznikl jako open-source a existuje tedy v mnoha mutacích pro platformy Unix (Linux), Mac OS nebo MS Windows. Uživatelsky poněkud strohé prostředí programu obsahuje pouze příkazový řádek v textovém režimu pro zadání konkrétního příkazu a výpis výsledných hodnot.

Samotný systém MATLAB obsahuje řadu příkazů pro správu proměnných, základní operace algebry, výpočty s vektory i maticemi, a příkazy vyšší matematiky. Vzhledem k poněkud rozsáhlým možnostem je k dispozici rozsáhlá nápověda, se kterou lze pracovat s pomocí příkazů obsažených v tab. 1.1.

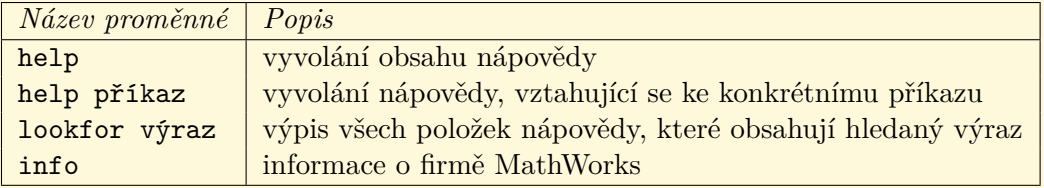

Tab. 1.1 Přehled příkazů souvisejících s nápovědou

Matlab si uchovává přesnou reprezentaci veškerých číselných hodnot, se kterými pracuje. Na uživateli však záleží, v jakém formátu jsou tyto hodnoty zobrazovány, k čemuž využívá příkaz format s příslušnou specifikací podle tab. [1.2.](#page-15-0)

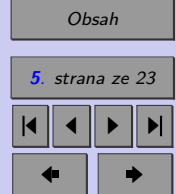

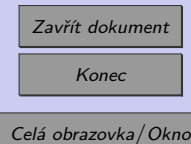

## <span id="page-5-0"></span>**1.1. Zadání proměnných**

Základním typem proměnné v systému MATLAB je matice. Jednoduchá proměnná, obsahující jednu hodnotu, je interpretována jako matice typu [1*,* 1]. Proměnné se zadávají příkazy, které se definují v příkazovém řádku programu. Končí-li příkaz středníkem, výsledek příkazu se nezobrazí. Pokud je součástí zadání základní aritmetická operace, lze pro ně využít symboly z tab. [1.3.](#page-16-0) Desetinnou čárku lze zadat pomocí tečky.

Definice proměnné probíhá automaticky přiřazením její hodnoty pomocí rovnítka, např.:

 $a=5$  $b=2$  $c = a + b$ d='Výsledek'

Pro přiřazení hodnoty proměnným lze využít i předem nadefinovaných speciálních proměnných z tab. [1.4](#page-16-0)

K dispozici je rovněž množství elementárních funkcí s jedním vstupním parametrem. Přehled nejzákladnějších je uveden v tab. [1.5.](#page-17-0)

## **1.2. Vektory a matice**

K definici vektoru se používají hranaté závorky. Mezery nebo čárky oddělují prvky v řádku, např.:

```
u = [3 5 7]v=[1.5.1+2.a.b.a+b]w=[0,pi,2*pi]
```
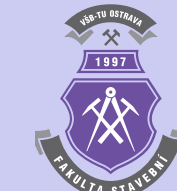

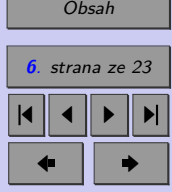

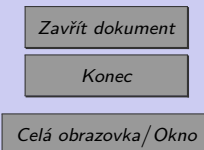

K vytvoření vektorů lze využít i pokročilejších technik, popsaných v tab. [1.6](#page-17-0)

Definice matice se provádí podobným způsobem, jak je tomu u vektorů. Řádky se ale oddělují pomocí středníku nebo klávesou <Enter>, např:

```
A=[1 \ 2 \ 3; a b a+b]B = [1 2 3]a b a+b]
```
**Poznámka 1.1.** MATLAB rozlišuje malá a velká písmena v názvech proměnných. Příkaz  $A + a$ 

vygeneruje pro předchozí zadání matice **A** a proměnné **a**:

#### $ans =$

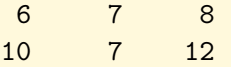

tzn., že ke každému prvku matice **A** se přičte obsah proměnné **a**, tedy hodnota 5.

K přímému generování matic nebo vektoru s předepsaným rozměrem lze využít některé ze standardních funkcí systému MATLAB, např.:

```
I = eye(3)0 =zeros(2,3)e = ones(1, 4)
```
V prvním případě je vygenerována čtvercová matice s hodnotami 1 na diagonále a 0 mimo diagonálu. Následuje vytvoření matice, resp. vektoru s hodnotou 0 resp. 1 ve všech jejích prvcích.

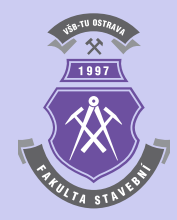

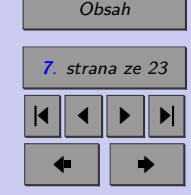

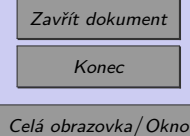

## <span id="page-7-0"></span>**1.2.1. Přístup k maticím a vektorům**

Po vytvoření vektoru nebo matice se lze k jednotlivým prvkům odkazovat. V případě předchozí matice  $A=[1\ 2\ 3; a\ b\ a+b]$  (konkrétní obsah je tedy  $[1\ 2\ 3; 5\ 2\ 7]$ ) jsou na ukázku možné variace odkazů popsány v tab. [1.7.](#page-18-0)

#### **1.2.2. Maticové operace**

S vektory i maticemi lze provádět maticové operace. Transponování matic se provádí s využitím operátoru ' (apostrof), např. příkaz A' transponuje původní matici A:

ans  $=$ 

1 5

2 2

3 7

K provedení operací mezi jednotlivými prvky matice nebo vektoru se musí umístit znak . (tečka) před operátor. Například pro dříve zadaný vektor u=[3 5 7] je výsledkem příkazu u\*u':

ans  $= 83$ 

kdežto po zadání příkazu u.\*u se zobrazí vektor:

ans  $=$ 

9 25 49

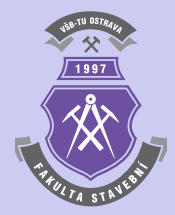

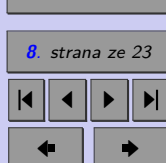

[Obsah](#page-1-0)

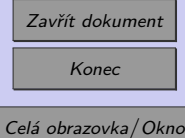

<span id="page-8-0"></span>Podobně lze provádět i další operace s vektory a maticemi prvek po prvku, jak je pro obecně definované vektory  $a = a_1, a_2, \ldots, a_n; b = b_1, b_2, \ldots, b_n$  a skalár c uvedeno v tab. [1.8.](#page-19-0)

K dispozici je také několik maticových funkcí. Výčet nejzákladnějších obsahuje tab. [1.9.](#page-19-0)

## **1.3. Správa proměnných**

Pro správu zadaných proměnných, vektorů a matic je v prostředí systému Matlab zavedeno několik příkazů:

- ∙ příkazy who nebo whos vypíší seznam všech aktuálně definovaných proměnných (druhý z nich i s jejich velikostmi),
- ∙ příkaz size(proměnná) vrátí rozměry dané proměnné,
- ∙ příkaz clear(proměnná) vymaže danou proměnnou z paměti,
- ∙ příkaz clear bez parametru vymaže všechny zadané proměnné z paměti.

## **1.4. Využití grafického výstupu**

Základním nástrojem v grafickém režimu je příkaz plot se syntaxí plot(x,y,options), kde x a y jsou souřadnice bodů, které se mají vykreslit. Parametr options definuje způsob, jakým se bude grafický výstup provádět. Obsahuje znaky pro definici barvy a stylu vykreslení bodů, případně jejich spojnice:

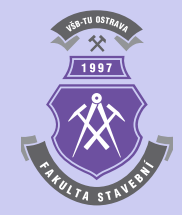

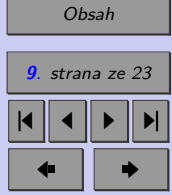

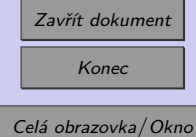

- <span id="page-9-0"></span>∙ barva bodů a jejich spojnice: **b** (modrá), **g** (zelená), **r** (červená), **c** (modrozelená), **m** (fialová), **y** (žlutá), **k** (černá), **w** (bílá);
- ∙ styl spojnice bodů: (body budou spojeny plnou čarou), : (body budou spojeny tečkovanou čarou), -. (body budou spojeny čerchovanou čarou), -- (body budou spojeny přerušovanou čarou);
- ∙ styl vykreslení bodů: \* (body budou vykresleny jako hvězdičky), . (tečky), x (křížky), + (znaky plus), o (kolečka), s (čtverce), d (kosočtverce).

**Příklad 1.2.** Pro vykreslení spojnice pěti bodů o souřadnicích z tab. [1.10](#page-19-0) poslouží příkaz:

plot([10:15],[1,5,7,4,6,10],'r-\*')

Výsledný grafický výstup je zobrazen na obr. [1.2.](#page-20-0)

V souvislosti s grafickým prostředím je užitečný i příkaz hold on, který umožňuje grafický výstup více příkazů do jednoho okna (do původního stavu pak vše vrátí příkaz hold off).

#### **1.4.1. Graf funkce**

Při vytváření grafu funkce je nutné nejprve diskretizovat osu x. V získaných bodech je pak nutno určit odpovídající funkční hodnoty  $f(x)$ . Graf diskretizované funkce se pak zobrazí již známým příkazem plot.

**Příklad 1.3.** Vykreslení grafu funkce sinus lze s využitím příkazu plot provést následující sekvencí příkazů:

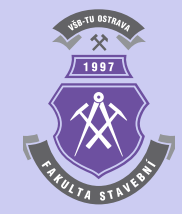

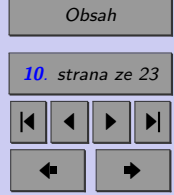

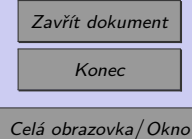

```
x=linspace(0,2*pi,30);y=sin(x);plot(x,y,'b-')
```
Graf lze doplnit o nadpis, případně popisem os, následujícím doplněním:

```
title('Graf funkce y=sin(x)');
xlabel('x'):
ylabel('sin(x))
```
Výsledné zobrazení grafu funkce sinus je na obr. [1.3.](#page-21-0)

## **1.5. Vytvoření skriptů**

V programu Matlab lze posloupnost příkazů zadávat jednoduše do příkazového řádku, systém interaktivně tyto povely postupně zpracovává. Pokud by se měl ale výpočet provádět opakovaně, musí se veškeré příkazy zadávat znovu, což je pracné a nevýhodné.

Řešením je uložení sledu matlabovských příkazů, tzv. skriptů do textového souboru s příponou \*.m (tzv. m-soubor). S využitím příkazů, uložených v m-souboru, se výpočet spustí zadáním názvu souboru (bez přípony), přičemž se prohledává aktuální adresář a adresáře uvedené v seznamu systémové proměnné path.

Tímto způsobem lze vytvořit v samostatném souboru i speciální výpočetní funkci (tzv. "m-funkci"), kterou lze vyvolat z příkazového řádku zadáním názvu funkce, případně seznamem vstupních parametrů v závorce, oddělených čárkami. **Název souboru by měl být shodný s názvem funkce v jeho záhlaví.**

M-soubory mohou obsahovat i tzv. řídící příkazy, typické pro pokročilejší programovací platformy. Patří k nim zejména příkazy cyklu a logického rozhodování.

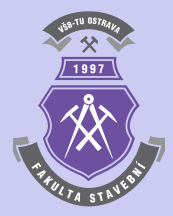

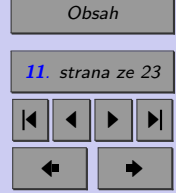

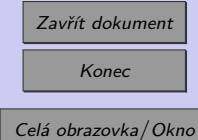

## <span id="page-11-0"></span>Matlab **12**

## **1.5.1. Příkazy cyklu**

Matlab umožnuje použití dvou typů programových cyklů:

∙ **for cyklus**, jehož syntaxe je

```
for i=počáteční hodnota:krok:koncová hodnota
    posloupnost příkazů
end
```
∙ **while cyklus** se syntaxí:

```
while logická podmínka
   posloupnost příkazů
end
```
Podrobnější výklad tvorby algoritmů s využitím obou typů cyklů je obsažen v následujících kapitolách.

#### **1.5.2. Logické rozhodování**

Syntaxe posloupnosti příkazů, které mají být rozděleny do tří bloků podle výsledků logického rozhodování, je následující:

```
if logická podmínka 1
   posloupnost příkazů 1
```
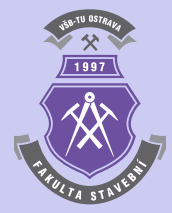

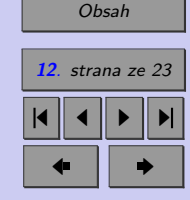

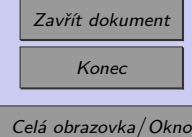

```
elseif logická podmínka 2
   posloupnost příkazů 2
else
   posloupnost příkazů 3
end
```
Při definování logických podmínek, jejichž výsledkem je buď "pravda" nebo "nepravda", je možno využít následující logické operátory: & (and), | (or), ˜ (not). Relačními operátory mohou být:  $\langle \langle \langle \rangle \rangle = \langle \rangle = \langle \rangle$  a = (rovnost).

**Příklad 1.4.** K procvičení tvorby m-funkce poslouží řešení kvadratické rovnice, kterou lze s využitím logických operátorů vytvořit následujícím způsobem:

```
function kvadr_eq(a,b,c)
diskrim=b^2-4*a*c
if diskrim==0
   x1=-b/(2*a)elseif diskrim>0
   x1=(-b+sqrt(diskrim))/(2*a)x2=(-b-sqrt(diskrim))/(2*a)else
   x1=-b/(2*a)xi1=sqrt(-diskrim)/(2*a)
   xi2=-xi1
```
end

Funkce, kterou lze v příkazovém řádku programu Matlab vyvolat se vstupními parametry zadáním např. kvadr eq(5,10,1), pak vrátí dva reálné kořeny kvadratické rovnice:

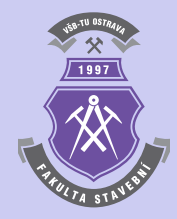

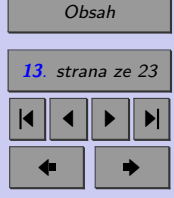

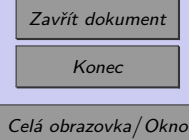

## Matlab **14**

diskrim = 80

#### $x1 =$

-0.105572809000084

#### $x2 =$

-1.894427190999916

Při vyvolání vytvořené funkce s parametry kvadr\_eq(10,5,1) lze naopak získat výsledek:

#### diskrim =

 $-15$ 

#### $x1 =$

-0.250000000000000

#### $x i 1 =$

0.193649167310371

#### $xi2 =$

-0.193649167310371

Dosažené výsledky lze zkontrolovat speciální funkcí roots(c), kde c je vektor koeficientů polynomu seřazených sestupně podle mocnin x. Při obecném vyjádření polynomu n-tého stupně:

$$
f(x) = c_n \cdot x^n + c_{n-1} \cdot x^{n-1} + \dots + c_1 \cdot x + c_0 , \qquad (1.1)
$$

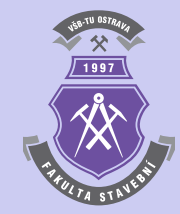

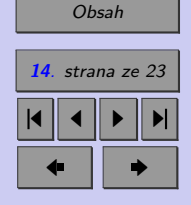

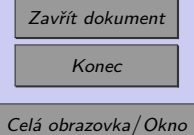

## <span id="page-14-0"></span>Matlab **15**

```
obsahuje vektor c prvky c_n, c_{n-1}, \ldots, c_1, c_0.
```
Pro první výpočet příkladu [1.4](#page-12-0) je pak sled příkazů následující:

c=[5,10,1] roots(c)

s výsledkem

#### $ans =$

-1.894427190999916

-0.105572809000084

**Poznámka 1.5.** Pro popis práce s programovým systémem Matlab, resp. Octave, existuje množství publikací. Některé z nich jsou přeloženy do češtiny a v elektronické podobě jsou volně přístupné (např. [\[2,](#page-22-0) [4\]](#page-22-0)).

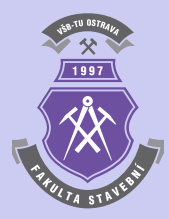

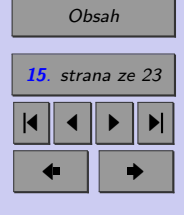

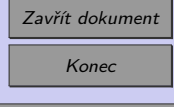

<span id="page-15-0"></span>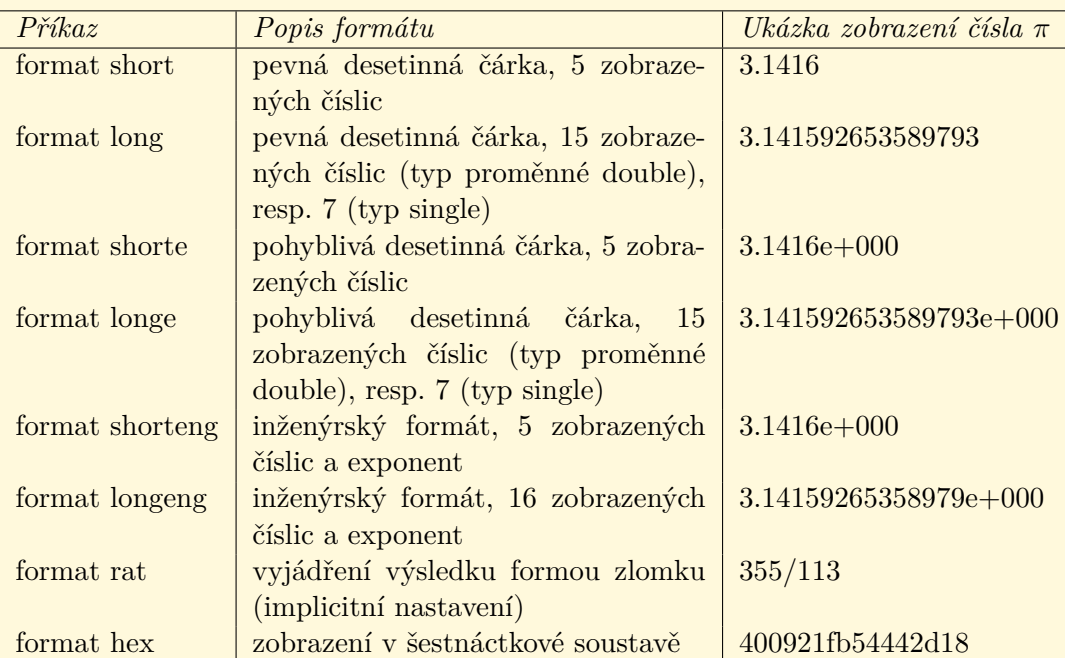

1997

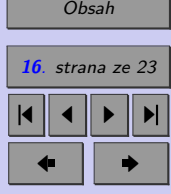

Tab. 1.2 Přehled možných typů formátů zobrazení číselných hodnot

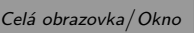

Zavřít dokument Konec

<span id="page-16-0"></span>

| Operace               | Symbol             | $P\check{r}$ klad     |
|-----------------------|--------------------|-----------------------|
| Součet                | $\ddot{}$          | $4+11, a+b$           |
| Rozdíl                |                    | $18-5, a-b$           |
| Součin                | $\ast$             | $7.13*5, a*b$         |
| Podíl $(\frac{1}{8})$ | / nebo $\setminus$ | $1/8 = 8\backslash 1$ |
| Mocnina $(2^8)$       |                    | $2^{\circ}8$          |

Tab. 1.3 Přehled symbolů základních aritmetických operací

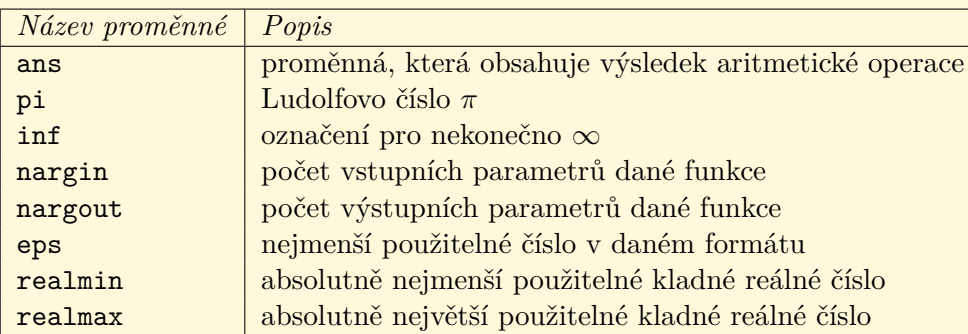

Tab. 1.4 Přehled předem nadefinovaných proměnných

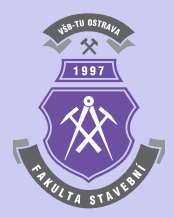

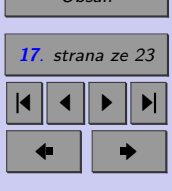

 $O$ 

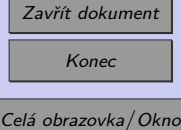

<span id="page-17-0"></span>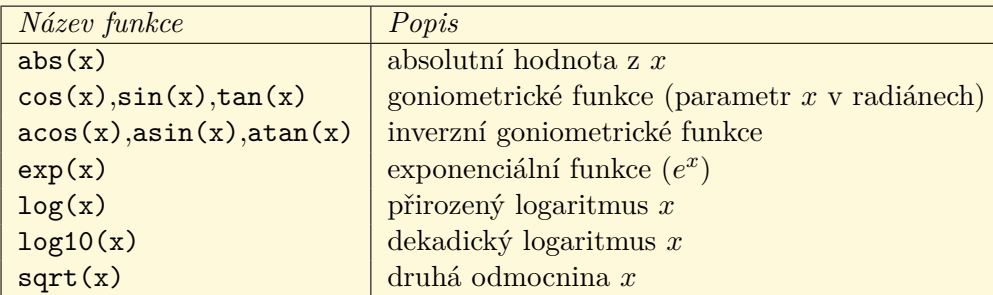

Tab. 1.5 Přehled základních elementárních funkcí

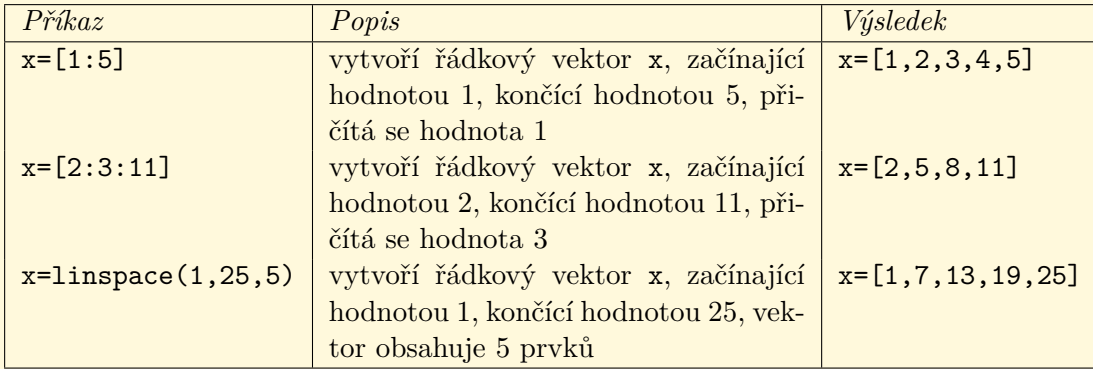

Tab. 1.6 Příkazy pro konstrukci vektorů

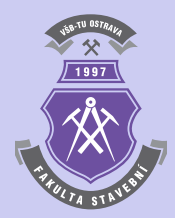

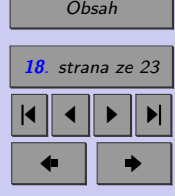

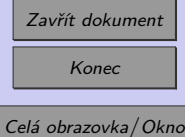

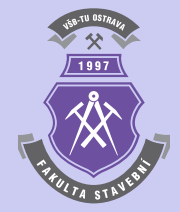

<span id="page-18-0"></span>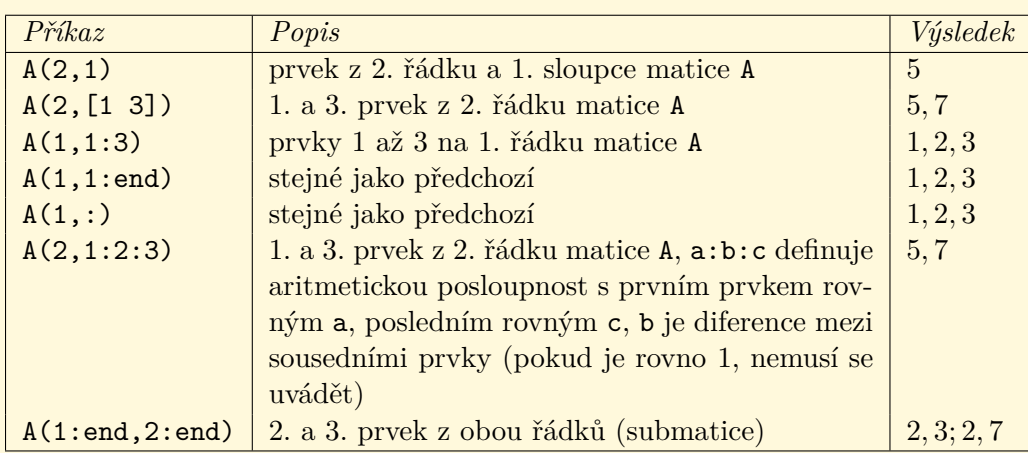

Tab. 1.7 Příkazy pro přístup k prvkům vektorů a matic

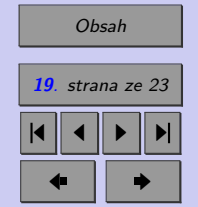

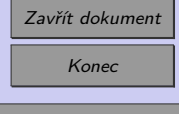

<span id="page-19-0"></span>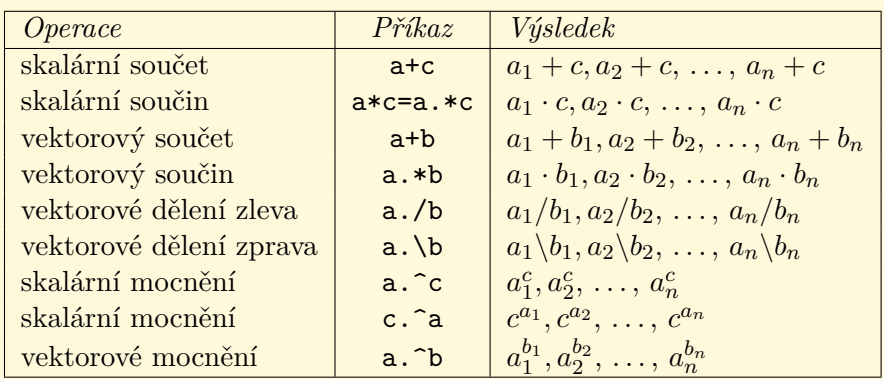

Tab. 1.8 Operace s vektory a maticemi prvek po prvku

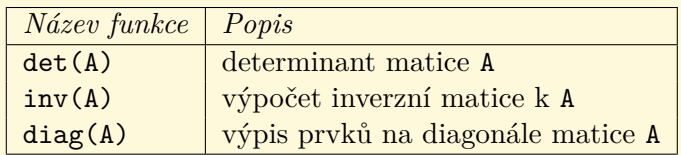

Tab. 1.9 Přehled základních maticových funkcí

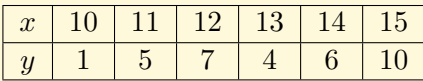

Tab. 1.10 Vstupní hodnoty souřadnic pro vykreslení spojnice bodů

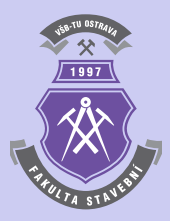

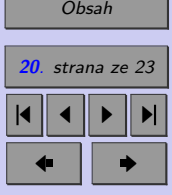

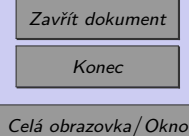

<span id="page-20-0"></span>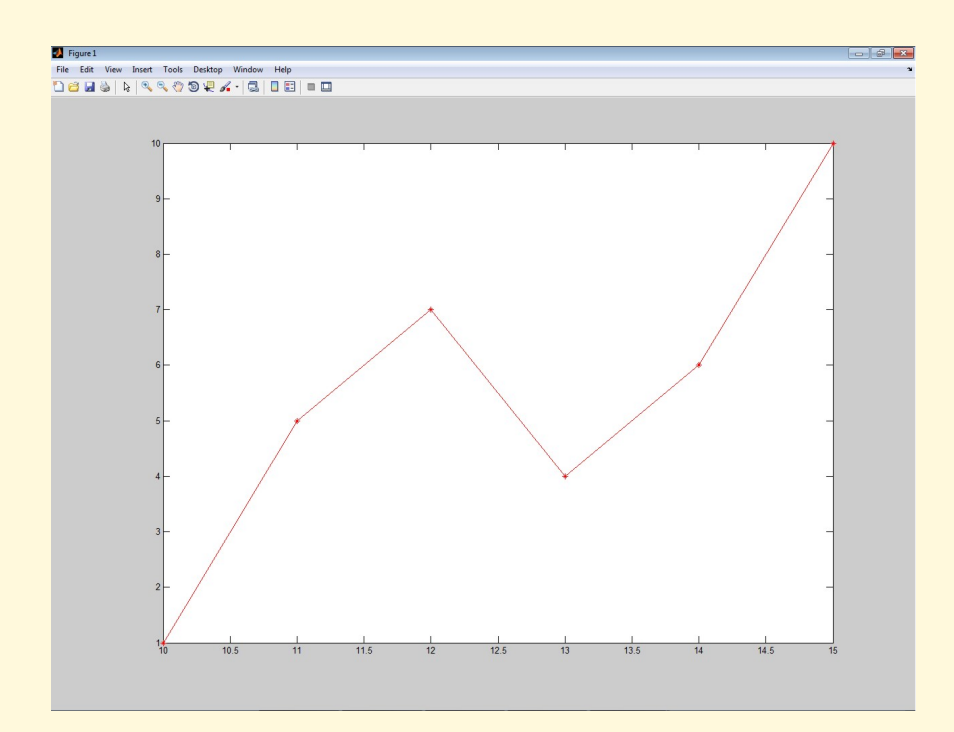

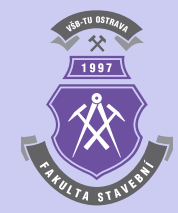

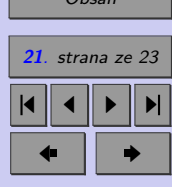

 $\Omega$ 

Obr. 1.2 Ukázka grafického výstupu z programu MATLAB

Zavřít dokument Konec Celá obrazovka / Okno

<span id="page-21-0"></span>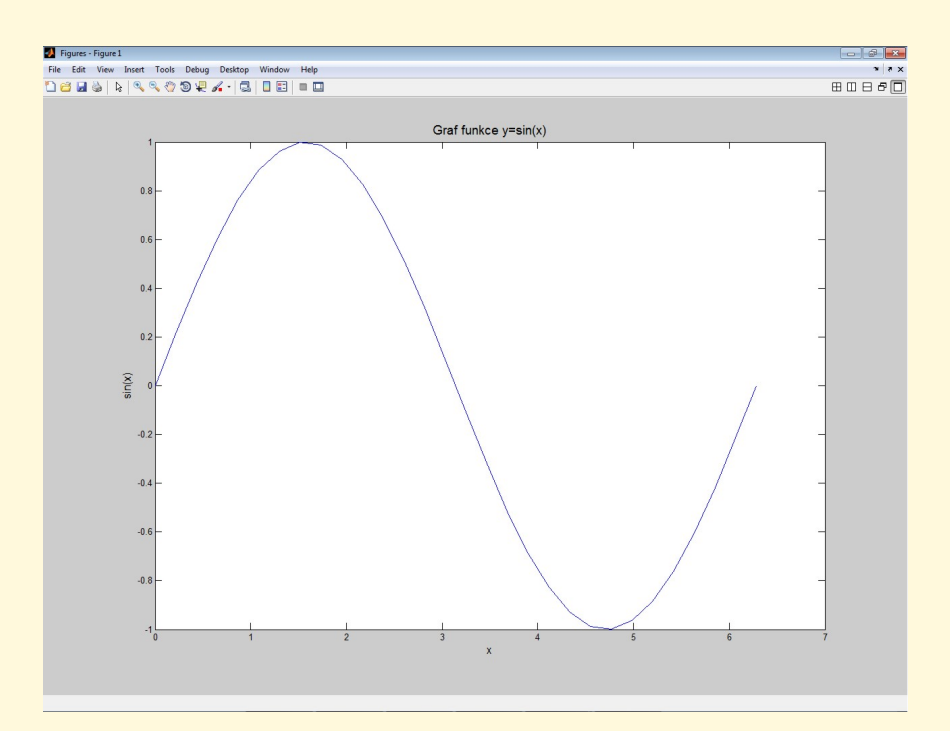

Obr. 1.3 Graf funkce sinus

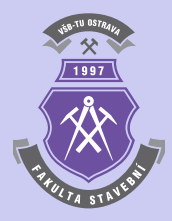

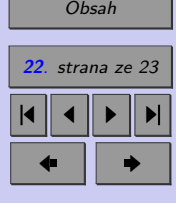

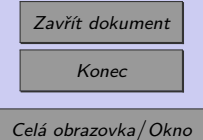

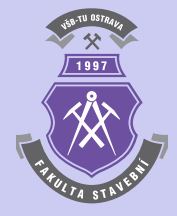

# <span id="page-22-0"></span>**Literatura**

- [1] Eaton, J.W. *Octave*. Programový systém pro provádění matematických výpočtů. Freeware, verze 4.2.1. [on-line].  $\langle \text{http://www.gnu.org/software/octave}\rangle$ . University of Wisconsin, Department of Chemical Engineering, 1998-2017. (Citováno na s [5.](#page-4-0))
- [2] Just, M. *Octave český průvodce programem*. Elektronický manuál programového systému Octave. [on-line]. <http://www.octave.cz>. Univerzita Tomáše Bati ve Zlíně, Fakulta aplikované informatiky, 2006. (Citováno na s [15.](#page-14-0))
- [3] Matlab. Programový systém pro provádění matematických výpočtů. Komerční software, verze R2017b. [on-line]. <http://www.mathworks.com>. The MathWorks, prosinec 2017. (Citováno na s [3.](#page-2-0))
- [4] Sigmon K. *MATLAB Primer CZ*. Elektronický manuál programového systému MATLAB. Druhé vydání. [on-line]. <https://artax.karlin.mff.cuni.cz/˜beda/cz/matlab/primercz/matlab-primer.html>. Department of Mathematics, University of Florida, 1989, 1992. Z anglického originálu přeložil Petr Klášterecký. (Citováno na s [15.](#page-14-0))

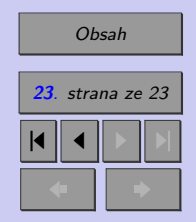

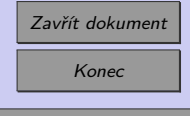